Arbeitsstelle für Standardisierung (AfS) 1. Oktober 2010

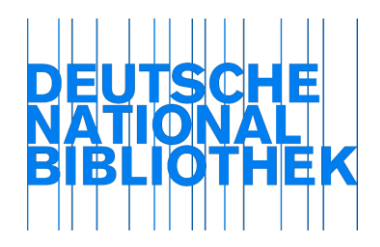

# Schulung "FRBR – Functional Requirements for Bibliographic Records"

# Modul E: Der *FRBRisierte* Katalog oder Was bringt uns *FRBR*?

## **Lernziele**

Nach Bearbeitung des Moduls E sind Sie in der Lage

- verschiedene *FRBRisierte* Kataloge zu erkunden,
- das Potenzial des FRBR-Modells durch Beispielsuchergebnisse in *FRBRisierten* Katalogen einzuschätzen.

## **Einleitung**

In diesem Modul geht es darum, *FRBRisierte* Kataloge kennenzulernen, also Kataloge, in denen die in den vorangegangenen Modulen behandelten Strukturen des FRBR-Referenzmodells bereits umgesetzt sind.

Vielleicht kennen Sie bereits die Datensatz-Verknüpfungen, die im deutschsprachigen Raum seit längerem zwischen Entitäten, die Medien repräsentieren, (z. B. Werke oder Exemplare) und Entitäten, die diese schaffen (z. B. Personen oder Körperschaften) angelegt werden. Diese sind den Verknüpfungen der FRBR an vielen Stellen sehr ähnlich – *FRBRisierung* ist also nichts gänzlich Neues! Sie als deutsche/-r Katalogisierer/-in haben gegenüber Ihren angloamerikanischen Kollegen also einen Wissensvorsprung, denn dort werden bisher nur eingeschränkt Verknüpfungen zwischen bibliografischen und Normdaten hergestellt.

## **FRBRisierte Kataloge**

Einige Kataloge werden bereits *FRBRisiert* angeboten. Auch wenn diese noch nicht alle Aspekte des *FRBR*-Modells berücksichtigen, sind die Bündelungen in der Anzeige sowie die Beziehungen zwischen Entitäten in den Suchergebnissen bereits deutlich zu erkennen. Die folgenden Beispiele zeigen Ihnen die Unterschiede zwischen der Anzeige *FRBRisierter* und herkömmlicher Kataloge. Beide Anfragen basieren auf der Stichwortsuche "Buddenbrooks Thomas Mann". Wichtig ist, zu berücksichtigen, dass diese *FRBR*-Datenstrukturen nachträglich automatisiert erzeugt wurden, weshalb teilweise nicht alle *FRBR*-Elemente umgesetzt wurden.

## *Aufgabe E1:*

*Können Sie anhand der folgenden Katalogergebnisse erkennen, welche Kataloge FRBRisiert und welche nicht FRBRisiert sind? Wie lassen sich die Ergebnisse unterscheiden?*

## **Beispiel 1:** Suche nach "Buddenbrooks Thomas Mann" im OCLC Fiction Finder [http://fictionfinder.oclc.org](http://fictionfinder.oclc.org/)

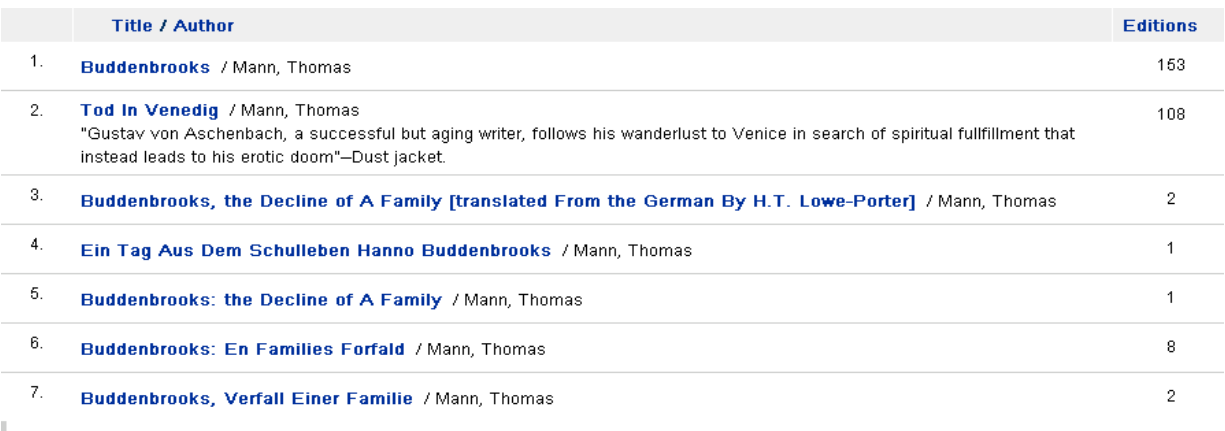

## **Beispiel 2:**

Suche nach "Buddenbrooks Thomas Mann" im Katalog der British Library <http://www.bl.uk/>

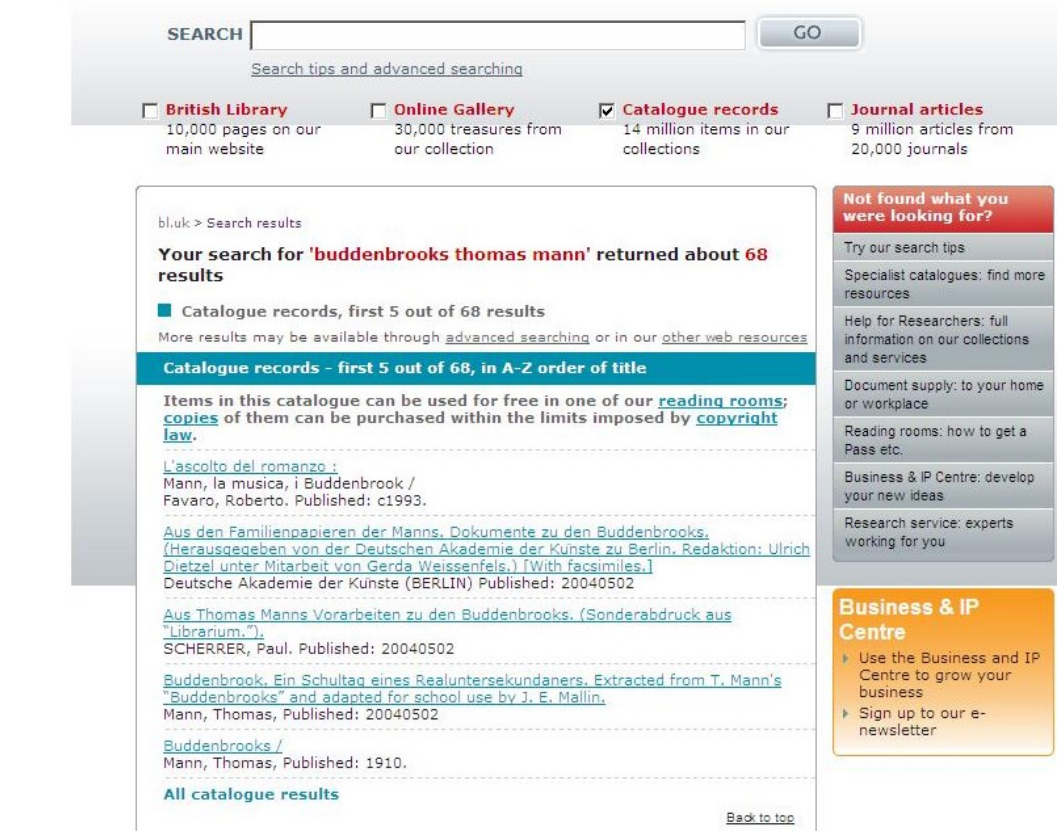

### **Beispiel 3:**

Suche nach "Schindler's Ark Thomas Keneally" in *AustLit*, *The Australian Literature Resource* [http://www.austlit.edu.au](http://www.austlit.edu.au/) (passwortgeschützt)

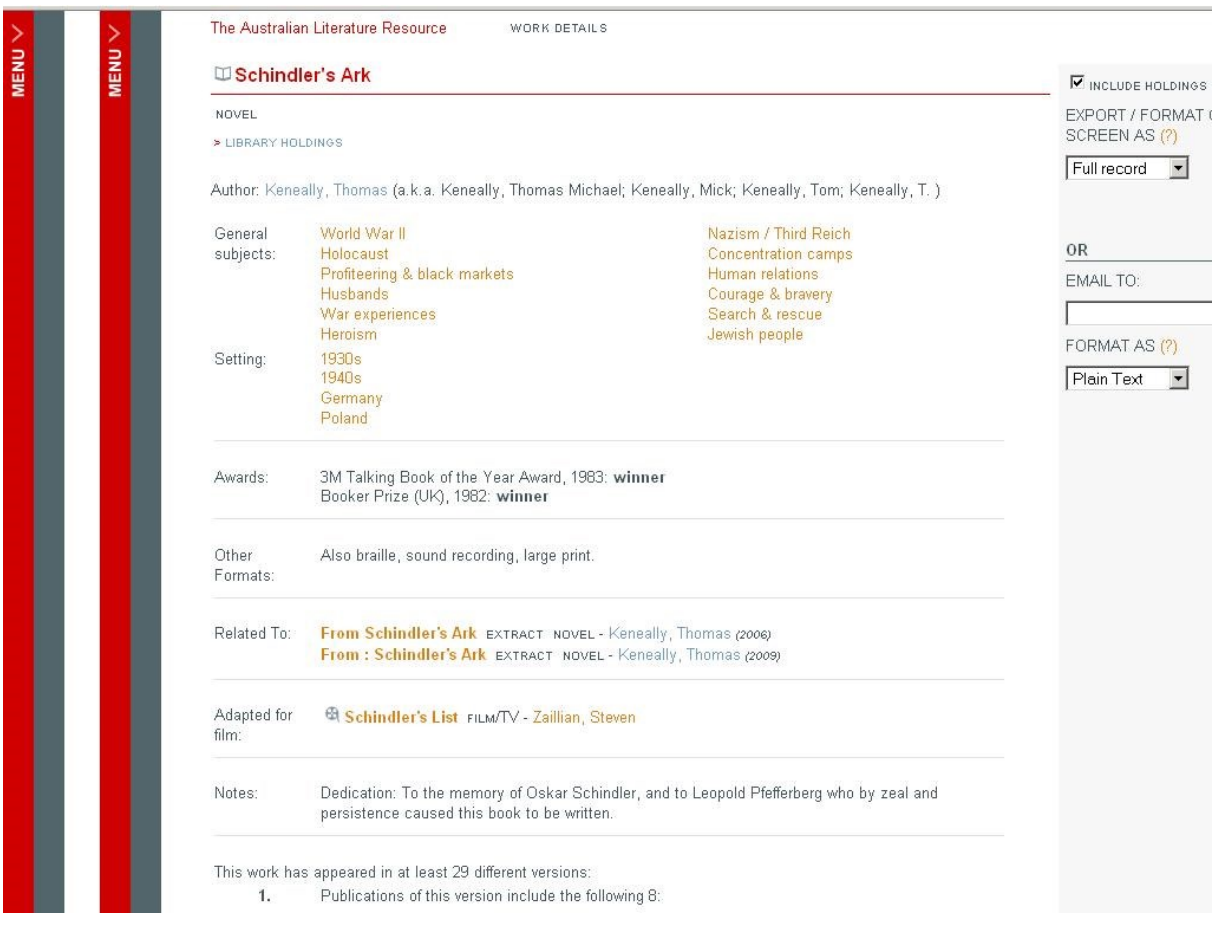

#### **Verfeinerte Suche in FRBRisierten Katalogen**

Die Anzeige im Katalog der British Library zeigt stellvertretend für viele andere Kataloge, dass es oft wenig Möglichkeiten gibt, Suchergebnisse nach bestimmten Aspekten zu bündeln. Im Gegensatz dazu konnten Sie in Beispiel 1 sehen, dass der OCLC FictionFinder gebündelte Ergebnisse, in diesem Fall verschiedene Editionen der Buddenbrooks, anzeigt. Das Beispiel 3 zeigt einen Katalog, der noch stärker an den FRBR-Richtlinien orientiert ist. In der verfeinerten Suche vieler *FRBRisierter* Kataloge lassen sich die Treffer bündeln und differenzieren, hier nach Sprache und Erscheinungsjahr. Das folgende Beispiel 4 zeigt diese Art der Bündelung (OCLC WorldCat).

#### **Beispiel 4:** Suche nach "Buddenbrooks Thomas Mann" im OCLC WorldCat <http://www.worldcat.org/>

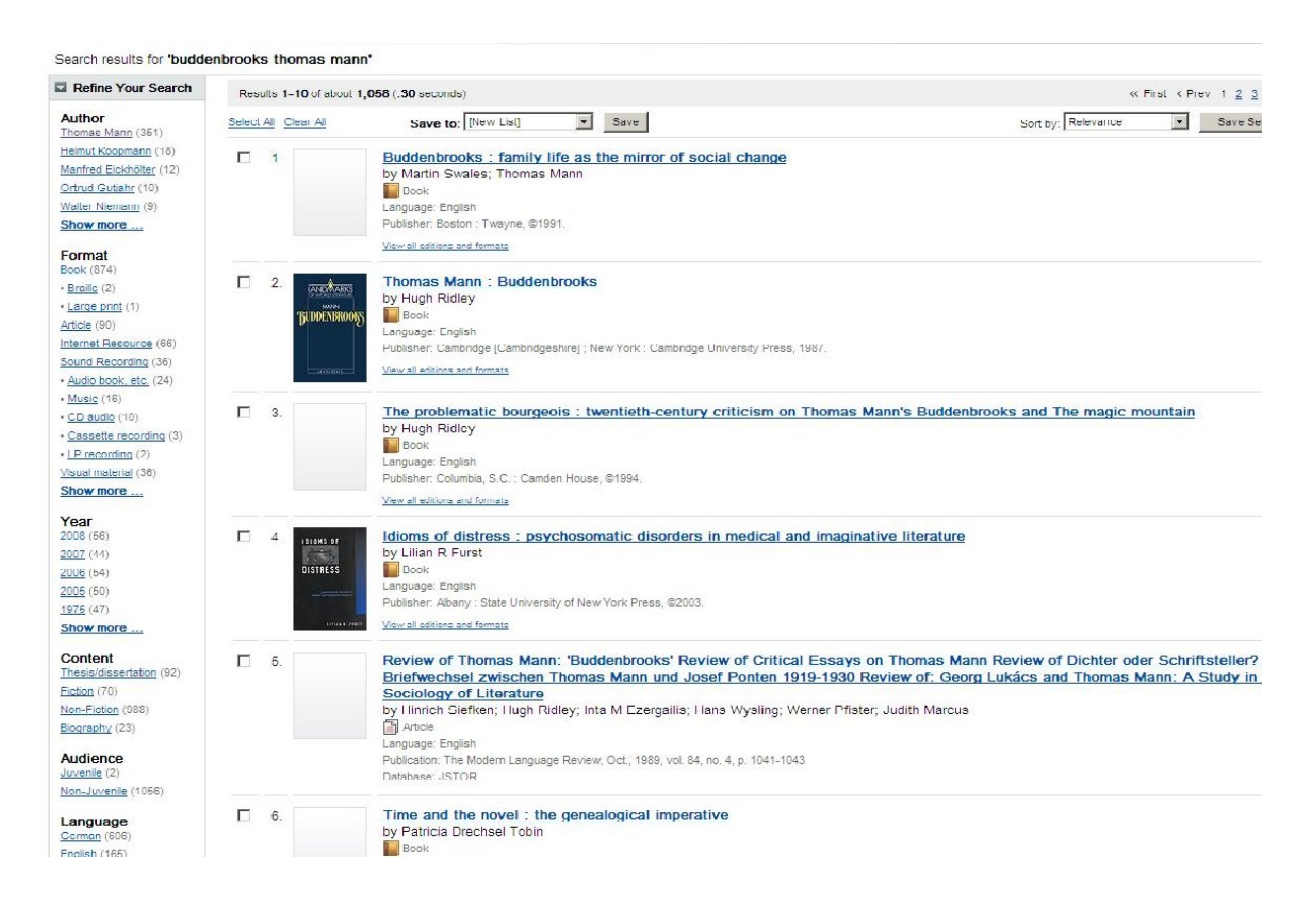

#### **Beispiel 5:**

Auf Grundlage des Suchergebnisses aus Beispiel 4 wird die Suche durch Anklicken der Buttons "Fiction", "German" und "Thomas Mann" verfeinert:

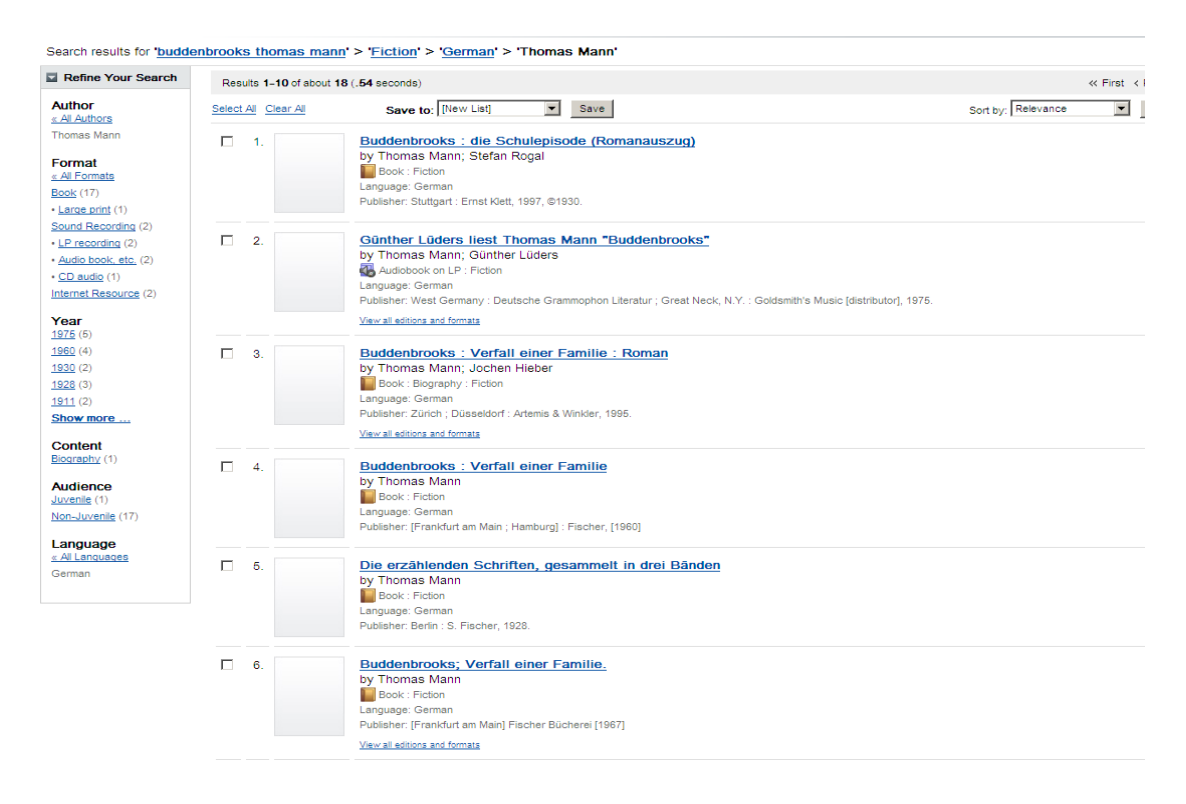

#### **Beispiel 6:**

Das Anklicken des Links "View all editions and Formats" in Treffer Nr. 3 aus Beispiel 5 ergibt folgendes Ergebnis:

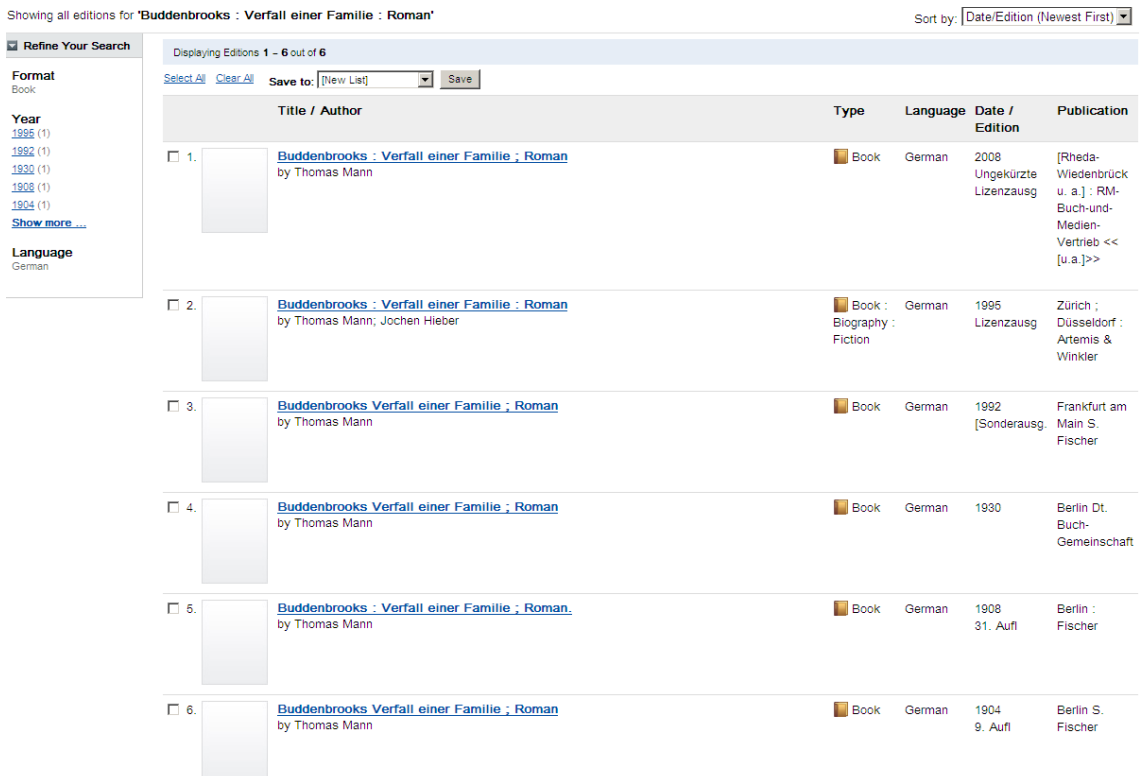

## **Beispiel 7:**

... und das Anklicken des Links "View all editions and Formats" in Treffer Nr. 6 aus Beispiel 5 ergibt folgendes Ergebnis:

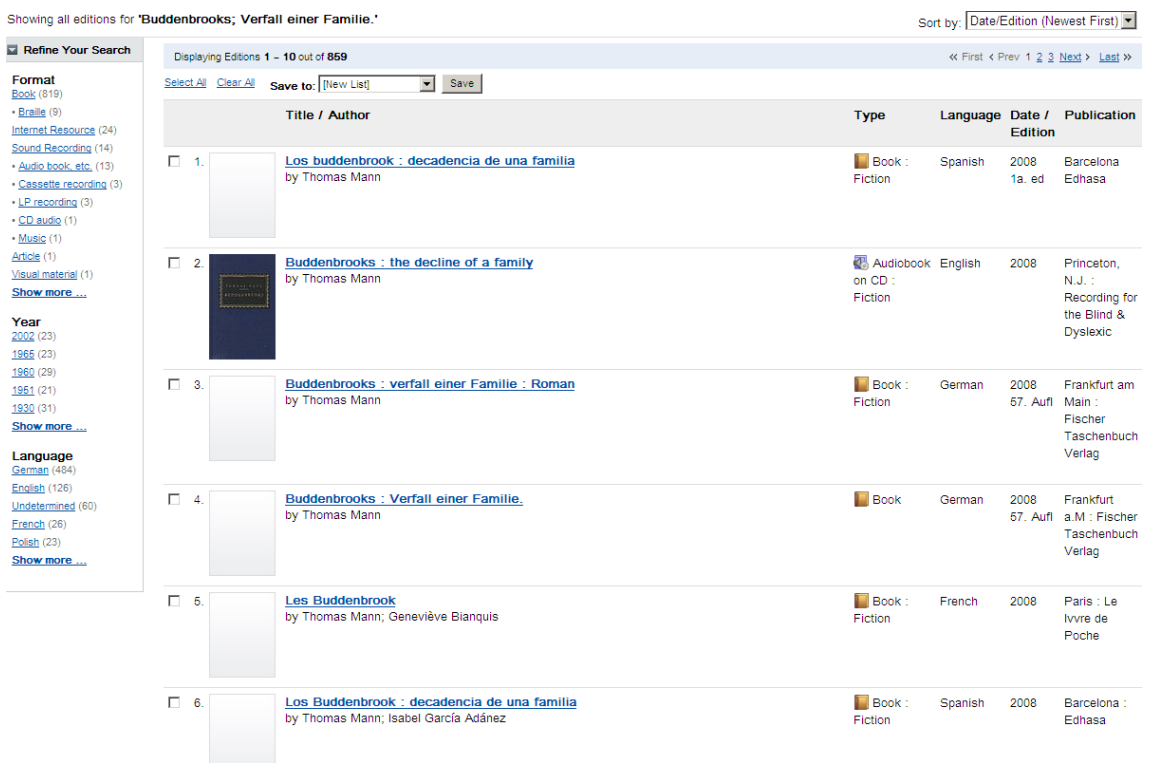

## *Aufgabe E2:*

*Starten Sie eine Titel- und Verfassersuche nach einem Medium Ihrer Wahl, jeweils in einem FRBRisierten und einem nicht FRBRisierten Katalog. Eine Liste mit Katalogen finden Sie unter "Links/Material". Vergleichen und evaluieren Sie die Ergebnisse: Wo sehen Sie Unterschiede? Erkennen Sie Vorteile für die Nutzer, wenn die Treffer nach dem FRBR-Modell strukturiert werden? An welchen Stellen sehen Sie Verbesserungspotenzial?*

#### **Abschluss**

Herzlichen Glückwunsch! Sie haben das Ende des Moduls E *Der FRBRisierte Katalog oder Was bringt uns FRBR?* erreicht. Wir hoffen, das Erarbeiten des Moduls war aufschlussreich für Sie. Wir würden uns über Ihre Anregungen zu Modul E freuen, Sie können diese im Forum hinterlassen. Es geht weiter mit Modul F *FRBR im bibliografischen Datensatz.*

#### **Links/Material**

*Eine Auswahl frei zugänglicher FRBRisierter Kataloge:*

- Catholic University of Louvain [http://www.bib.ucl.ac.be/cgi/chameleon?sessionid=2011041111203403521&skin=wucl&ins](http://www.bib.ucl.ac.be/cgi/chameleon?sessionid=2011041111203403521&skin=wucl&inst=0&timedout=1&lng=en) [t=0&timedout=1&lng=en](http://www.bib.ucl.ac.be/cgi/chameleon?sessionid=2011041111203403521&skin=wucl&inst=0&timedout=1&lng=en)
- Universität Wien [http://usearch.univie.ac.at](http://usearch.univie.ac.at/)
- Universitätsbibliothek Mannheim<http://www.bib.uni-mannheim.de/133.html>
- OCLC WorldCat<http://www.worldcat.org/>
- OCLC Fiction Finder [http://fictionfinder.oclc.org](http://fictionfinder.oclc.org/)
- Metakatalog der Schweizer Hochschulbibliotheken Nationalbibliothek: <http://www.swissbib.ch/TouchPoint/start.do>
- FRBR Display Tool LOC<http://www.loc.gov/marc/marc-functional-analysis/tool.html>
- The European Library FRBR Clustering <http://digmap2.ist.utl.pt:8080/lgteFrbr/indexFrbrClustering.jsp>

## *Zum Vergleich einige nicht FRBRisierte Kataloge von Nationalbibliotheken:*

- British Library <http://www.bl.uk/>
- Library of Congress <http://catalog.loc.gov/>
- Library and Archives Canada <http://www.collectionscanada.gc.ca/index-e.html>
- Deutsche Nationalbibliothek [http://www.d-nb.de](http://www.d-nb.de/)